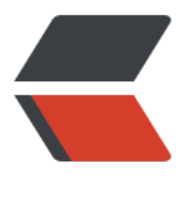

链滴

## MySQ[L远程](https://ld246.com)连接

作者:Arsenal

- 原文链接:https://ld246.com/article/1468860221863
- 来源网站: [链滴](https://ld246.com/member/Arsenal)
- 许可协议:[署名-相同方式共享 4.0 国际 \(CC BY-SA 4.0\)](https://ld246.com/article/1468860221863)

```
<p align="left">MySQL安装完成后,root用户默认不允行远程连接,按如下方式修改:</p>
<p align="left">一、提升Root用户远程访问权限</p>
<p style="padding-left: 30px;" align="left">有两种方法:</p>
\leqol start="1">
<li>改表<br />
<pre class="brush: java">mysql -u root &ndash;p
mysql>use mysql;
mysql&qt; update user set host = '%' where user = 'root';mysql&qt;select host, user from user;</pre>
\langle/li\rangle<li>授权<br />
<pre class="brush: java">//赋予任何主机访问数据的权限
mysql>GRANT ALL PRIVILEGES ON *.* TO 'root'@'%' WITH GRANT OPTION;
```
//例如,你想root使用123456从任何主机连接到mysql服务器。

mysql>GRANT ALL PRIVILEGES ON *.* TO 'root'@'%' IDENTIFIED BY '123456' WITH GRANT OPTION;

//如果你想允许用户jack从ip为10.10.50.127的主机连接到mysql服务器,并使用654321作为密码

mysql>GRANT ALL PRIVILEGES ON *.* TO 'jack'@'10.10.50 127' IDENTIFIED BY '654321' WITH GRANT OPTION;

//使修改生效

mysql>FLUSH RIVILEGES;  $\langle$ /pre>

```
\langle/li\rangle</ol><p align="left">二、修改MySQL配置</p>
<p style="padding-left: 30px;" align="left">修改/etc/MySQL/my.conf,找到bind-address项:</
>
<pre class="brush: java">//将地址改为"0.0.0.0", 或注释掉这行
bind-address=127.0.0.1</pre>
<p align="left">&nbsp;</p>
```